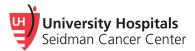

## How to Watch our Education Class

Learn what to expect, how to prepare and ways to manage common treatment side effects.

## Watch one of our 30 minute education videos on a computer or phone:

1. Go to: goemmi.com

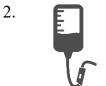

For IV treatment class enter the code: **scciv** 

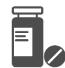

For oral treatment class enter the code: **sccoral** 

- 3. Click the Log in button
- 4. Choose your doctor from the list, and enter your name and date of birth
- 5. Once the video starts, you may need to click the Tap to Unmute button

Watch the video as many times as you want. Feel free to share the video link above with family members or friends who want to learn more.

If you have problems watching either video, contact EMMI support at: 1-866-294-3664 or email:support@my-emmi.com

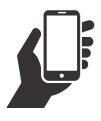